Útmutató az adatbázis használatához

Egyszerű keresés esetén előbb válasszuk ki az iskolák listájából a Kolozsvárt. Ezután a keresőbe írjuk be a keresett könyv címét vagy szerzőjét, majd kattintsunk a Keresés gombra!

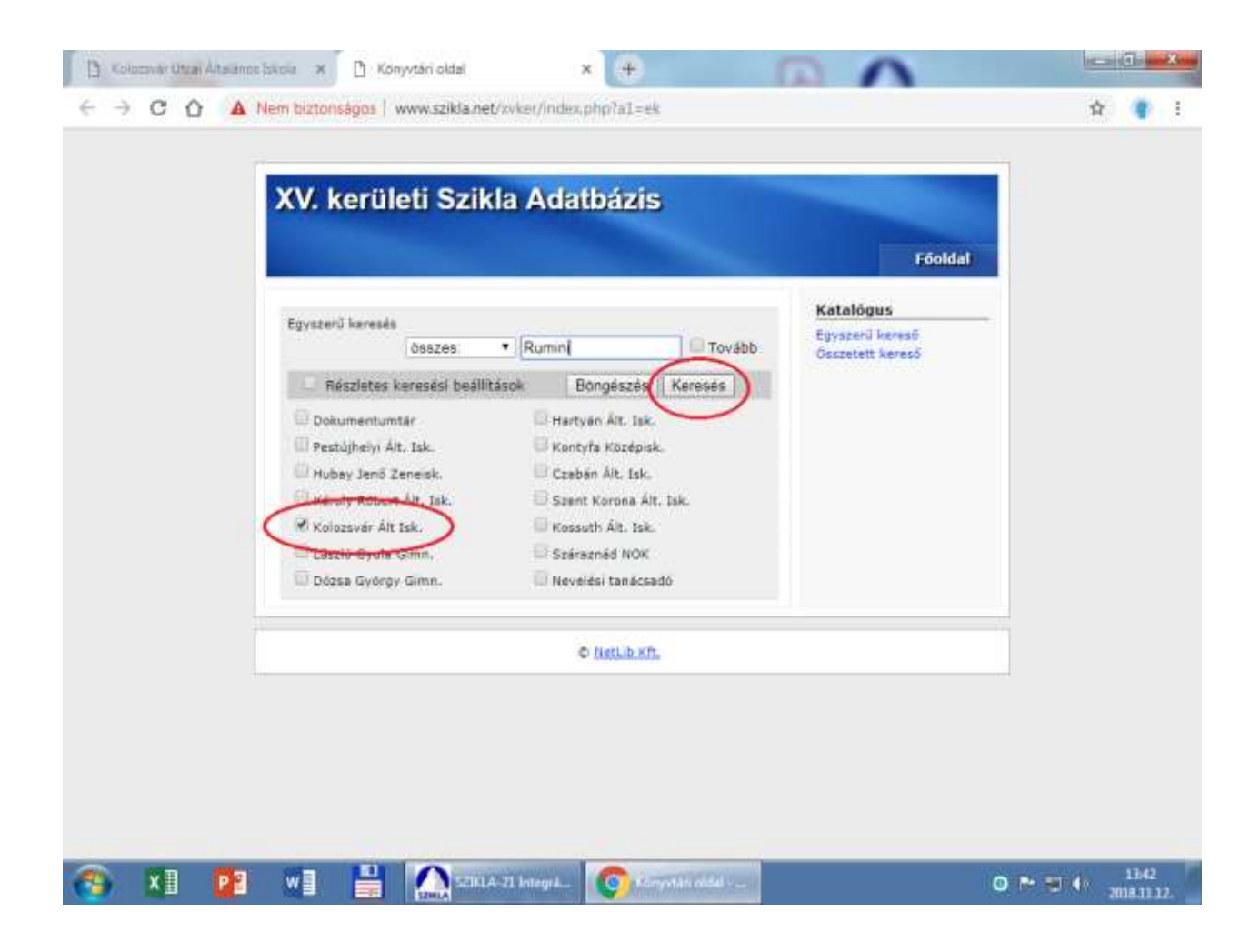